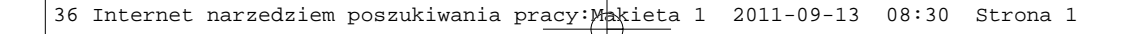

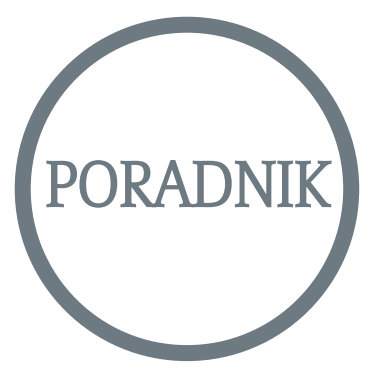

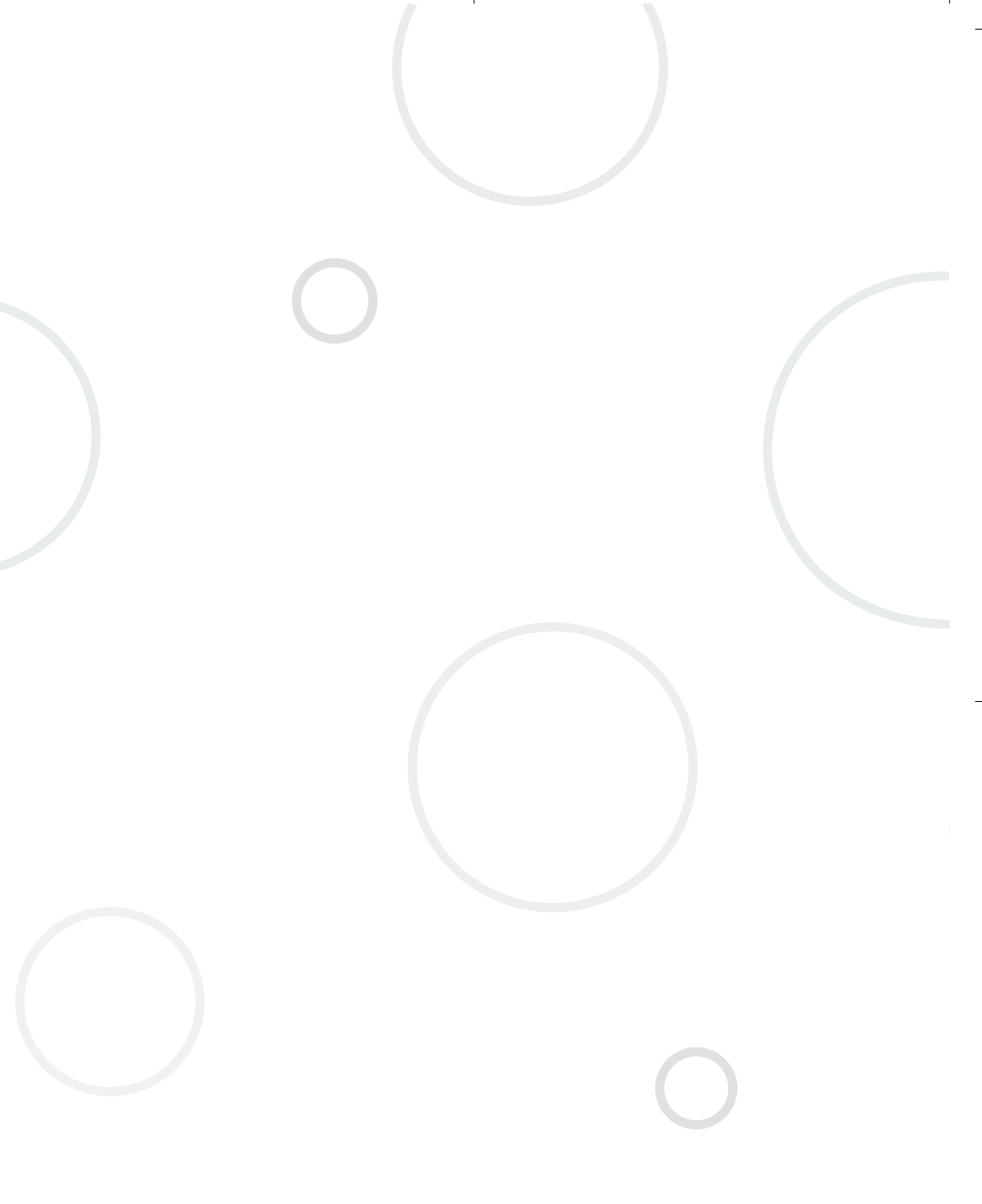

36 Internet narzedziem poszukiwania pracy:Makieta 1 2011-09-13 08:30 Strona 3

## Spis treści

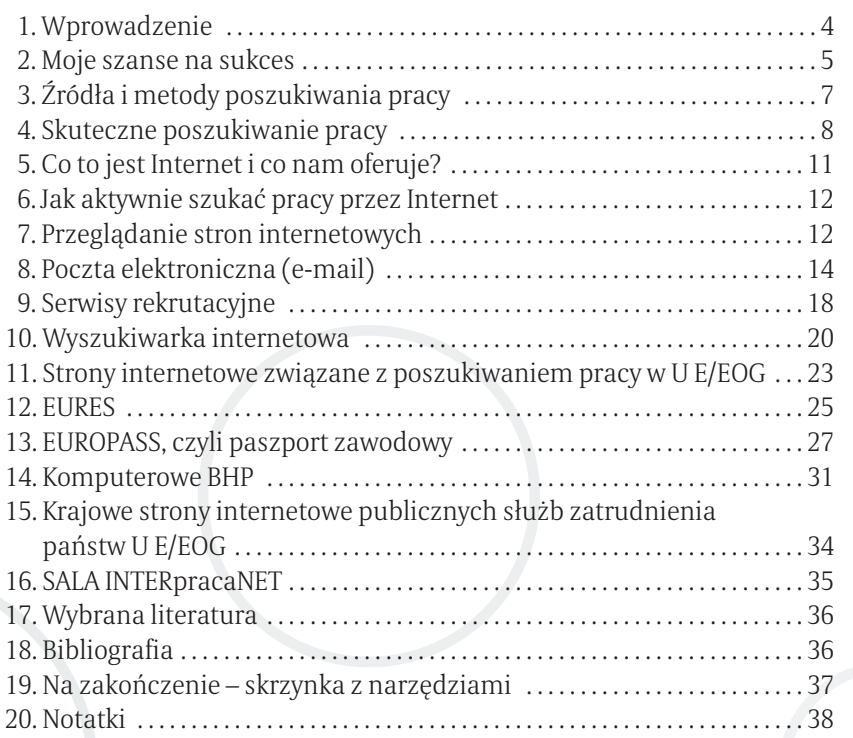

3

## 1. Wprowadzenie

*Tematem tego poradnika jest poszukiwanie pracy za pomocą narzędzia, ja kim jest Internet.*

*Dowiesz się, w jaki sposób postępować, aby wykorzystać wszystkie jego za soby, poznasz zasady posługiwania się pocztą elektroniczną, możliwości wyszukiwarek internetowych, a także katalog stron związanych z poszukiwaniem pracy. Ponadto treść poradnika obejmuje informacje dotyczące:*

- ▣ *skutecznego poszukiwania pracy,*
- ▣ *czynników, które wpływają na uzyskanie zatrudnienia,*
- ▣ *źródeł i metod poszukiwania pracy,*
- ▣ *określenia swojego potencjału kim jestem i jaką pracę chciałbym wykonywać.*

*Dzisiaj każdy może znaleźć się bez pracy. Warto więc przygotować się do jej poszukiwania nawet wtedy, gdy jesteśmy zatrudnieni. To jedna z podstawowych konieczności na stale zmieniającym się rynku pracy.*

*Na pytanie, kiedy należy szukać pracy, odpowiedź brzmi:*

ZAWSZE!

## 2. Moje szanse na sukces

#### NA JAKIM ETAPIE KARIERY ZAWODOWEJ JESTEŚ OBECNIE

- ▣ Poszukujesz pracy?
- ▣ Masz pracę, zastanawiasz się jednak nad jej zmianą?
- ▣ Poszukujesz swojej pierwszej pracy?
- ▣ Wykonujesz pracę bez perspektyw na przyszłość?
- ▣ Masz satysfakcjonującą pracę, ale chcesz awansować?

Niezależnie od tego, jaka jest Twoja sytuacja zawodowa, warto poznać nowe strategie i przystąpić do działania, które pomoże Ci odnieść sukces. Szukanie pracy to długi proces, którego wynik zależy od wielu czynników. Poniższa tabela przedstawia te, które musimy wziąć pod uwagę, szukając pracy.

#### PRZEANALIZUJ WSZYSTKIE CZYNNIKI

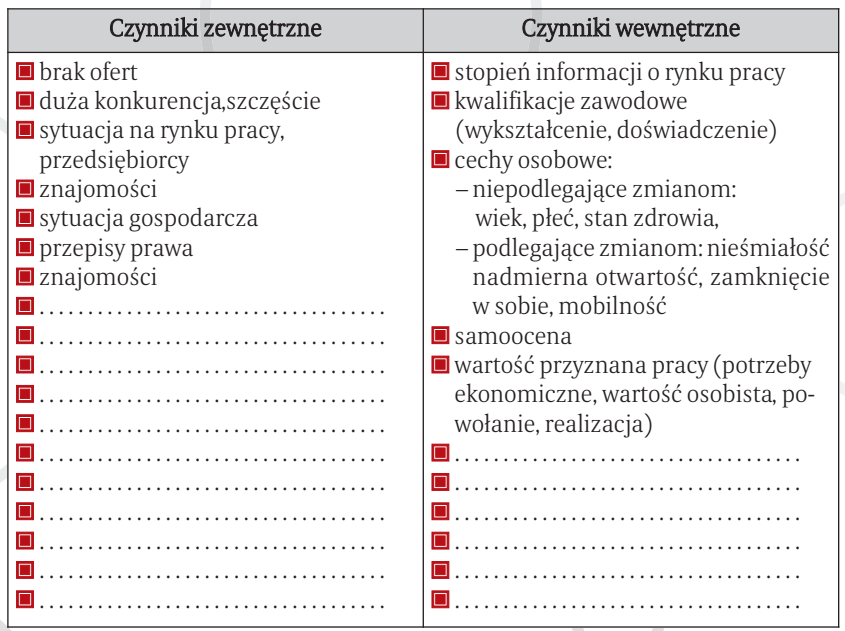

Z pewnością nie masz wpływu na czynniki zewnętrzne takie, jak przepisy prawa czy liczba ofert pracy, a także na niektóre czynniki wewnętrzne, jak np. wiek, płeć, stan zdrowia, ale wiele możesz zrobić w zakresie pozostałych.

Teraz zastanów się więc nad tymi czynnikami wewnętrznymi, w zakresie których możesz dokonać zmian, podjąć działania, które zwiększą Twoje szanse na rynku pracy.

#### **Co mógłbyś zrobić?**

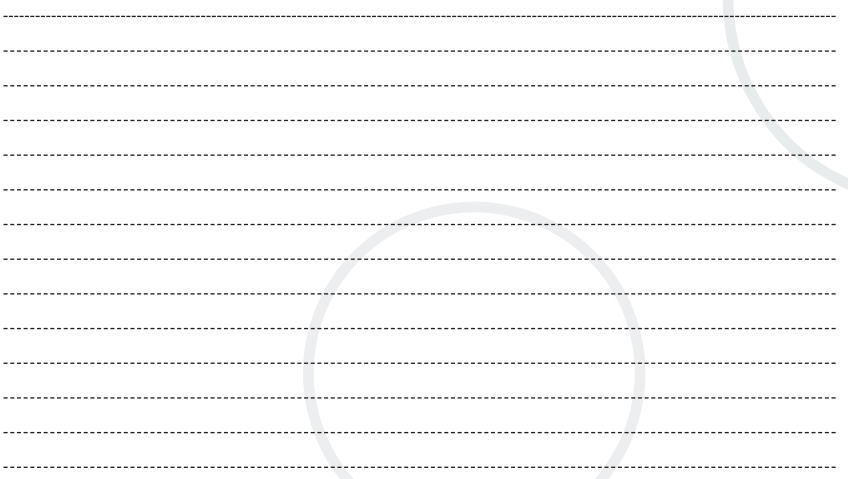

#### **Co zrobisz?**

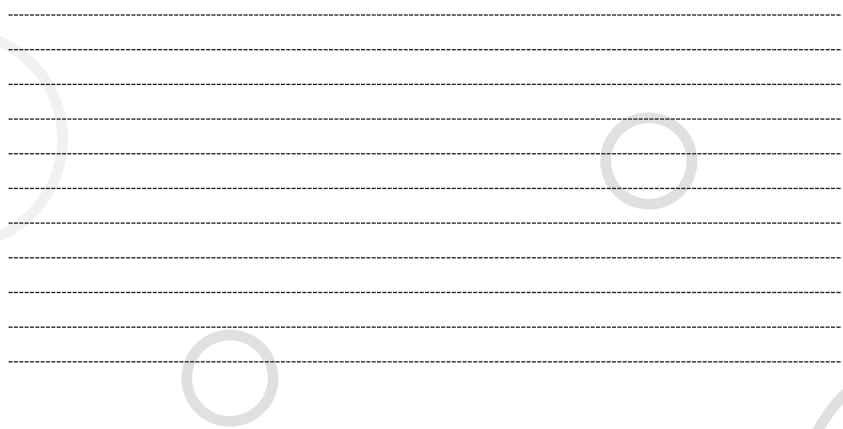

6

## 3. Źródła i sposoby poszukiwania pracy

Przy poszukiwaniu pracy chodzi o to, żeby być właściwą osobą na właści wym miejscu i o właściwym czasie. Dlatego działaj aktywnie, planowo i wytrwale, wykazuj determinację.

ZASTANÓW SIĘ, JAK DOTYCHCZAS POSZUKIWAŁEŚ/ŁAŚ PRACY?

▣ Gdzie dotychczas zdobywałeś/łaś informacje o wolnych miejscach pracy?

#### ▣ W jaki sposób poszukiwałeś/łaś pracy?

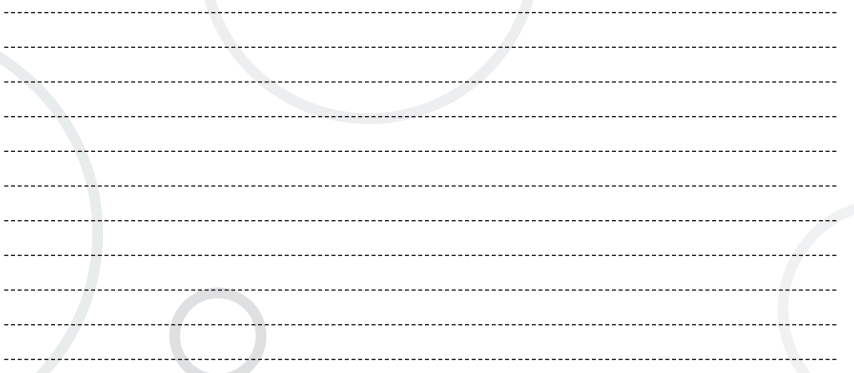

Poszukiwanie pracy wymaga dużej pomysłowości i kreatywności. Nie ma jednego skutecznego sposobu poszukiwania pracy. Im więcej sposobów po szukiwania pracy stosujesz, tym większe prawdopodobieństwo jej uzyskania.

#### CZY WYKORZYSTUJESZ WSZYSTKIE MOŻLIWOŚCI?

#### Źródła poszukiwania pracy

- ▣ Kontakty osobiste (rodzina, przyjaciele, koledzy)
- ▣ Witryny sklepowe
- ▣ Tablice ogłoszeniowe
- ▣ Środki masowego przekazu (prasa, radio, telewizja, Internet)
- ▣ Osobisty kontakt z pracodawcą (bezpośredni, telefoniczny)
- ▣ Masowe rozsyłanie dokumentów aplikacyjnych
- ▣ Tablice informacyjne w siedzibach różnych firm
- ▣ Powiatowe urzędy pracy, agencje doradztwa personalnego, agencje pośrednictwa pracy, agencje pracy tymczasowej, akademickie biura karier, Centrum Edukacji i Pracy OHP, związki zawodowe, organizacje pracodawców

#### Które sposoby stosujesz najczęściej? Z jakim skutkiem?

## 4. Skuteczne poszukiwanie pracy

W poszukiwaniu pracy musisz wyprzedzić konkurencję. Konieczna staje się bardziej aktywna postawa, tak żeby wykorzystywać wszystkie możliwości, jakie posiadasz.

O sukcesie w poszukiwaniu pracy decyduje dobra znajomość rynku pracy oraz wiedza na temat sposobów poszukiwania pracowników przez pracodawców.

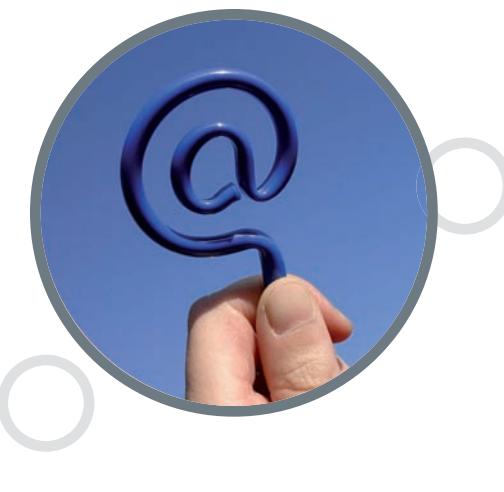

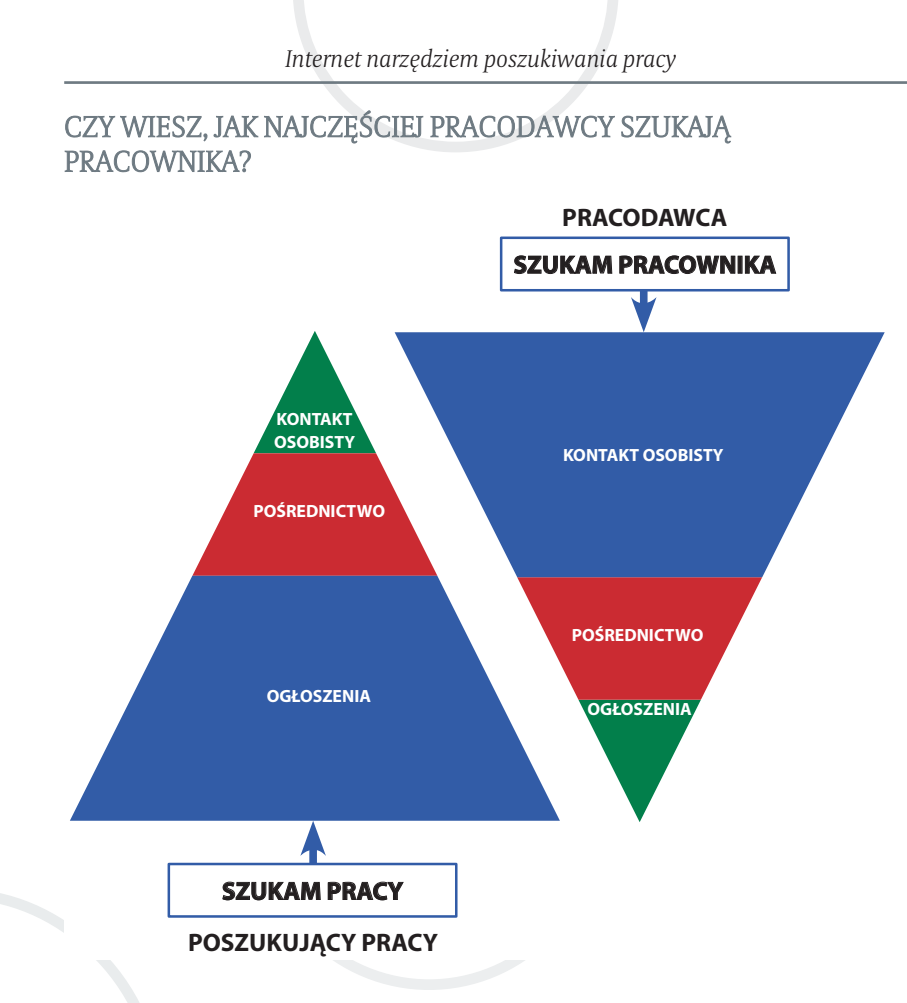

Tak! Kontakty osobiste to najczęściej stosowana metoda pracodawców na pozyskanie dobrego pracownika. Wykorzystaj to! Pozyskuj informacje od znajomych. Rozpocznij budowanie jak najszerszej siatki osób, dzięki którym możesz otrzymać wsparcie w poszukiwaniu pracy. W ten sposób będziesz miał także dostęp do rynku stanowisk pracy, które nie są ogłaszane.

Kolejny warunek skutecznego poszukiwania pracy to dobra znajomość siebie. Odpowiedz sobie na pozornie proste pytanie:

#### **Jakiej pracy szukasz?**

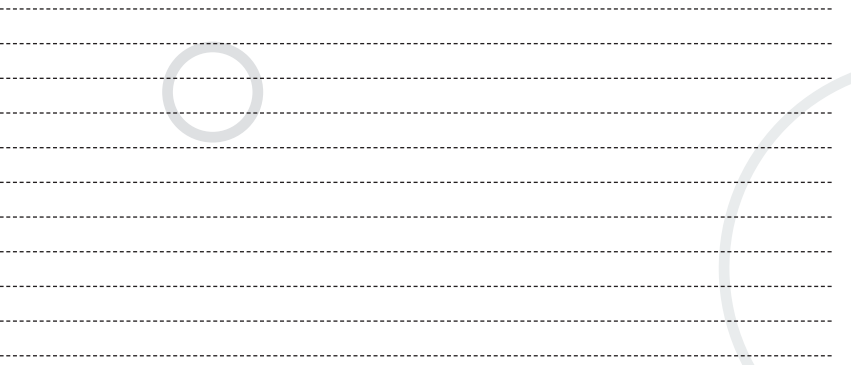

O Twoim sukcesie na rynku pracy zadecyduje dobre rozpoznanie predys pozycji, możliwości, ale także własnych wasrtości, tego, co jest dla Ciebie ważne w życiu, stylu życia, który Ci najbardziej odpowiada. To właśnie uświadomienie sobie własnego sposobu widzenia świata i swojego miejsca w nim jest najlepszym punktem wyjścia.

Jeżeli już wiesz, jaka praca jest Twoim celem i co masz do zaoferowania przyszłemu pracodawcy, przygotuj odpowiedź na kolejne pytanie:

#### **Kto byłby zainteresowany Twoją kandydaturą?**

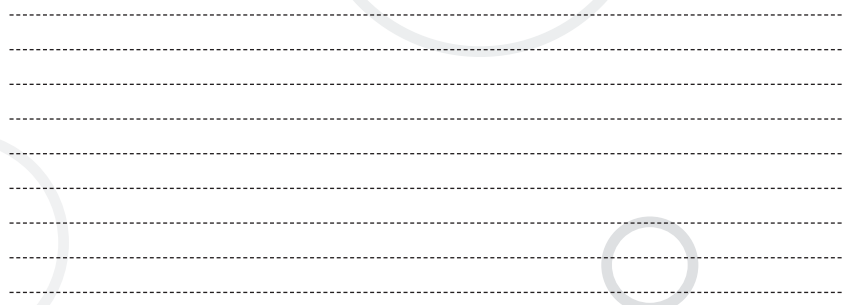

#### **Czy masz wystarczającą chęć, energię i determinację?**

Jeżeli tak, przygotuj plan i ruszaj do działania. Nie zapominaj, że w ostatnich kilku latach metody poszukiwania pracy uległy rewolucyjnej zmianie. Pojawił się **INTERNET**. W swoich działaniach wykorzystaj możliwości, jakie daje.

## 5. Co to jest Internet i co nam oferuje?

**Internet** to sieć komputerowa o światowym zasięgu, łącząca ze sobą ty siące małych i dużych sieci lokalnych oraz pojedyncze komputery. Narodziny Internetu na świecie datuje się na koniec lat sześćdziesiątych. Rewolucja, jaką przyniósł Internet w zakresie wymiany informacji spowodowała, iż stał się on również skutecznym narzędziem do poszukiwania pracy, jak również pozyski wania kandydatów do pracy.

#### DZIĘKI SIECI INTERNET:

- ▣ Szybko wyszukasz i prześlesz potrzebne informacje, masz możliwość poszukiwania ofert pracy:
	- stałej
	- tymczasowej
	- stażu
	- praktyki
	- wolontariatu zarówno w kraju, jak i za granicą;
- ▣ Możesz również wykorzystać jako narzędzie zarobkowania (np. telepraca);
- Zdobędziesz informacje zawodowe i o rynku pracy przydatne w planowaniu przyszłości zawodowej;
- ▣ Wyszukasz oferty pracy, praktyk, staży i wolontariatu;
- ▣ Odpowiesz na ofertę pracy wykorzystując konto e-mail;
- ▣ Weźmiesz udział w e-rekrutacji.

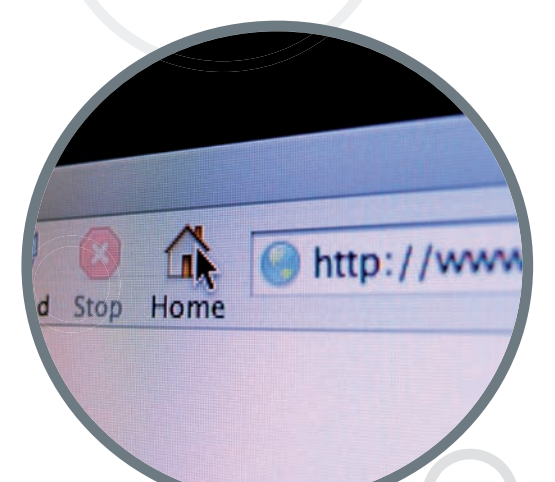

Internet jest wygodnym i stosunkowo tanim sposobem poszukiwania pracy. Nie musisz wydawać pieniędzy na przejazdy do pracodawców, znaczki na listy z dokumentami aplikacyjnymi, a także na papier czy tusz do drukarki, żeby je wydrukować.

## 6. Jak aktywnie szukać pracy przez Internet?

Przede wszystkim przeglądaj strony internetowe zawierające **oferty pracy.** W sieci Internet funkcjonuje obszerny katalog stron internetowych związanych z tematyka zatrudnienia. Oprócz ofert pracy takie strony zawierają również poradniki dotyczące pisania życiorysów i listów motywacyjnych, zachowania się podczas rozmowy kwalifikacyjnej oraz porady prawne. Informacje te przeznaczone są nie tylko dla osób, które posiadają staż i doświadczenie zawodowe, ale również dla studentów i ab solwentów. Ma to na celu pomóc w napisaniu niezbędnych dokumentów aplikacyjnych oraz przygotowanie tej grupy chętnych do wejścia na rynek pracy. W niektórych serwisach dostępni są współpracujący z nimi specjaliści z zakresu prawa pracy i psychologii, którzy odpowiadają na pytania zainteresowanych on-line.

Dotrzesz także do list dyskusyjnych. Są one cennym źródłem informacji i uwag na temat firm, rynku pracy w kraju i za granicą. Uczestnicy tych list mają możliwość wymiany informacji i prowadzenia na ich temat dyskusji bez pośrednio w sieci. Na listach znajdują się zarówno oferty pracy zamieszczane przez pracodawców, jak i aplikacje osób poszukujących pracy.

Odwiedzając komercyjne portale związane z poszukiwaniem pracy pamiętaj o konieczności dokładnego sprawdzenia oferty pracy i przyszłego pracodawcy. Umieszczenie oferty pracy na komercyjnym portalu interneto wym nie jest bowiem regulowane przez przepisy prawne.

## 7. Przeglądanie stron internetowych

PRZEGLĄDANIE STRON INTERNETOWYCH ZWIĄZANYCH Z OFERTAMI PRACY ROZPOCZNIJ OD NAJPOPULARNIEJSZYCH:

#### www.jobpilot.pl

Europejski Internetowy Serwis Kariery jest serwisem skierowanym zarów no do firm, jak i do osób indywidualnych. Pracodawcom pozwala publiko-

wać oferty pracy oraz prowadzić skuteczną rekrutację pracowników, a poszukującym pracy pozwala znaleźć pracę lub aktywnie kształtować ścieżkę zawodową. Strona zawiera wyszukiwarkę ofert pracy.

#### www.pracuj.pl

Portal związany z poszukiwaniem pracy. Zawiera wyszukiwarkę ofert pra cy, wzory pism (CV, list motywacyjny), porady oraz informacje pomocne przy poszukiwaniu pracy, w tym o trendach na rynku pracy.

#### www.gratka.pl/praca

Strona zawiera dużą liczbę ogłoszeń dotyczących pracy z terenu całej Polski. Dodatkowo zawiera wyszukiwarkę ofert pracy, istnieje możliwość poszukiwania ofert pracy według: branży, typu stanowiska, regionu, słowa kluczowego.

#### www.praca.onet.pl

Podstrona popularnego portalu internetowego. Zawiera obszerny katalog ofert pracy. Możliwość skorzystania z wyszukiwarki ofert pracy. Na stronie możemy znaleźć porady związane z przygotowywaniem CV i listu motywacyjnego.

#### www.jobs.pl

Internetowy Serwis Pracy. Strona zawiera wyszukiwarkę ofert pracy we dług branży, lokalizacji, czasu publikacji oferty, a także artykuły związane z poszukiwaniem pracy i sytuacją na rynku pracy

#### www.praca.pl

Portal za wierający internetowe oferty pracy. Możliwość poszukiwania ofert pracy według regionu i branży. Ponadto wiele ciekawych artykułów.

#### www.praca.korba.pl

Portal internetowy edukacyjny i o rynku pracy skierowany szczególnie dla uczniów, studentów, ab solwentów. Oferuje dużą liczbę artykułów dotyczą cych rynku pracy i poszu kiwania pracy.

#### www.szybkopraca.pl

Portal związany z wyszukiwaniem ofert pracy. Istnieje możliwość wyszukiwania ofert według branży, lokalizacji firmy, słowa kluczowego, zawodu.

#### www.twojakariera.pl

Portal TwojaKariera.pl pomaga wszystkim, którzy nie mogą znaleźć zatrudnienia. Na łamach serwisu prezentowane są oferty pracy oraz wszelkie porady, które mają pomóc w jej znalezieniu.

#### www.psz.praca.gov.pl **-**

Portal publicznych służb zatrudnienia, zawierający oferty pracy zgłoszone do powiatowych urzędów pracy w całej Polsce. Na łamach serwisu prezentowane są informacje przydatne w poszukiwaniu zatrudnienia, przygotowaniu do kontaktu z pracodawcą, obowiązujące stawki i wskaźniki.

## 8. Poczta elektroniczna (e-mail)

Znalazłeś ciekawą ofertę? Chcesz nawiązać kontakt z pracodawcą? Możesz to zrobić za pomocą poczty elektronicznej.

Wielu pracodawców, poszukując pracowników, preferuje otrzymywa nie aplikacji w formie elektronicznej. Często już w ogłoszeniu podaje się tylko adres e-mail, by niejako wymusić na kandydatach ten sposób komunikowania się. Zarówno dla pracodawcy, jak i kandydata jest to działanie wygodne i szybkie. Oszczędza się kandydatowi żmudnej pracy związanej z adresowaniem kopert, korektą wydruku, pójściem na pocztę i długim oczekiwaniem na odpowiedź. Przyspieszeniu ulega jednocześnie praca rekrutera w firmie, który po prostu otwiera swoją skrzynkę e-mailową, przegląda otrzymane wiadomości i drukuje interesujące go aplikacje. Z drugiej strony pracodawca, który nie daje możliwości przesłania odpowiedzi na swoją ofertę w formie elektronicznej, może stracić możliwość zatrudnienia najlepszych kandydatów.

Poczto elektroniczno (e-mail) to jedna z usług internetowych, służąca do przesyłania wiadomości tekstowych (listów elektronicznych). Roz poczynając wędrówkę po stronach internetowych zawierających oferty pracy musisz być wyposażony w swój indywidualny adres pocztowy (e-mail), aby w każdej chwili móc swobodnie kontaktować się poprzez sieć Internet.

#### NIEZAPRZECZALNYMI ATUTAMI E-MAILA SĄ:

■ Szybkość – list na drugi koniec świata dociera w ciągu kilkunastu sekund; ▣ Koszt użytkowania – porównanie kosztu wysyłki listu tradycyjną pocztą, faksem i e-mailem zdecydowanie wypada na korzyść tego ostatniego. Po-

14

ziom opłat jest nawet kilkadziesiąt razy mniejszy niż przy tradycyjnych formach komunikacji;

- Załączniki do listu możesz dołączyć dowolny plik (np. dokument Worda, Excela);
- Brak ograniczeń czasowych wiadomości możemy przesyłać o każdej porze dnia i nocy, możemy przesyłać wiadomości bez względu na to, czy nasz adresat ma włączony, czy wyłączony komputer;
- Dostępność postęp technologiczny powoduje, że z konta e-mail możesz korzystać w wielu miejscach: w domu, pracy, szkole, na wakacjach;
- Przyjazność oprogramowanie służące do obsługi poczty elektronicznej to aplikacje proste w użytkowaniu, często bezpłatne i dostępne w wielu wersjach językowych;
- osobisty adres e-mail poczta elektroniczna, którą wysyłasz do znajomych, przesyłana jest na ich prywatny (unikalny) adres. Podobnie, gdy oni odpisują do Ciebie, poczta kierowana jest na Twój prywatny adres.

Abyś mógł otrzymywać i wysyłać pocztę przez Internet, potrzebujesz skrzynki pocztowej i adresu pocztowego, który wygląda następująco:

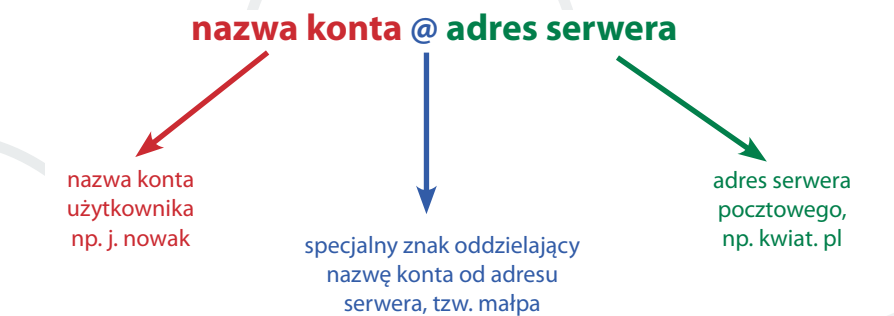

Nie musisz jednak od razu zakładać płatnych kont pocztowych i kupować drogich programów do obsługi poczty elektronicznej. Najprostszym rozwią zaniem jest założenie bezpłatnej skrzynki pocztowej. Wiele portali interneto wych oferuje możliwość założenia bezpłatnych skrzynek internetowych w zamian za otrzymywanie informacji reklamowych, np.: www.onet.pl (patrz – tabela str. 17) www.interia.pl (patrz – tabela str. 18)

www.wp.pl www.tlen.pl

O tym, czy dostaniesz wymarzoną pracę, decyduje często pierwsze wra żenie, jakie zrobisz na pracodawcy. Jeżeli szukasz pracy poprzez Internet, nie jest to już ani uścisk dłoni, ani sposób zaadresowania koperty, lecz treść i forma e-maila (z dołączoną aplikacją) wysłanego do pracodawcy.

Tutaj obowiązują pewne zasady postępowania tzw. netykieta (net-sieć). Po pierwsze – własna skrzynka pocztowa. Mało eleganckie i przy tym nieprofesjonalne jest wysyłanie e-maila z konta koleżanki lub kolegi, co gorsza nawet bez zmiany nazwiska użytkownika. Należy również unikać wysyłania korespondencji przy użyciu skrzynki firmowej, nie świadczy to dobrze o lojal ności do swojego pracodawcy. Krótko mówiąc, jest to element ważny, o który musisz zadbać. Założenie skrzynki nie kosztuje praktycznie nic, a zyskiem jest wzrost Twojej wiarygodności jako kandydata.

#### Zakładanie bezpłatnego konta na portalu www.onet.pl

- 1. Otwórz stronę www.onet.pl
- 2. Kliknij w ikonę POCZTA (prawy górny róg strony).
- 3. Kliknij w ikonę ZAŁÓŻ KONTO.
- 4. Wybierz nazwę swojej skrzynki, którą chcesz utworzyć, następnie kliknij SPRAWDŹ, aby sprawdzić, czy taka skrzynka już istnieje, na stępnie) wybierz swoją domenę, czyli adres poczty po znaku  $\omega$ , kliknij DALEJ.
- 5. Wpisz wybrane przez ciebie HASŁO oraz pytanie i odpowiedź w opcjach "Zabezpieczenia" oraz przepisz kod z obrazka.
- 6. Uzupełnij dane o użytkowniku oraz o zainteresowaniach (zostaną użyte do analizy użytkowania portalu oraz w ograniczonych celach marketingowych).
- 7. Kliknij DALEJ.
- 8. Zapoznaj się z REGULAMINEM i zasadami ochrony danych osobowych.
- 9. Po zaznaczeniu opcji o zapoznaniu się z regulaminem kliknij DALEJ.
- 10. Kliknij WEJDŹ DO SKRZYNKI.

Wygląd naszego adresu poczty e-mail to nasza sprawa, jednak adres ma jący postać **chytry kazek@naszserwer.pl** raczej nie wzbudzi zaufania potencjal nego pracodawcy. Profesjonalny adres e-mail powinien zawierać nasze imię i nazwisko **jan nowak@naszserwer.pl** lub też inicjał imienia przed nazwiskiem **i.nowak@naszserwer.pl**.

#### Ważny jest także format i język, jakiego używasz w korespondencji.

Z całą pewnością nie należy więc w formalnej korespondencji używać dziwnych, fantazyjnych czcionek ani tym bardziej odwracającego uwagę od treści jaskrawego koloru papeterii. Wystarczy czcionka Times New Roman, Arial, lub Verdana.

Twój e-mail przy ubieganiu się o pracę powinien być swego rodzaju na miastką listu motywacyjnego lub podania o pracę i być opracowany z podobną starannością. Używanie skrótów, brak kropek i przecinków, urwane zdania, błędy ortograficzne, brak polskich liter na pewno nie świadczą dobrze o Tobie i tego typu błędów musisz konsekwentnie unikać.

#### Zakładanie bezpłatnego konta na portalu www.interia.pl

- 1. Otwórz stronę www.interia.pl
- 2. Kliknij w ikonę POCZTA.
- 3. Kliknij w ikonę ZAŁÓŻ BEZPŁATNE KONTO.
- 4. Wpisz wybrany przez ciebie login tj. nazwę skrzynki poczty interne towej, oraz wybierz domenę, czyli nazwę występującą po znaku @ (Poczta lub interia.pl), a także wpisz kod według przedstawionego wzoru.
- 5. Wpisz wybrane przez ciebie HASŁO oraz pytanie i odpowiedź w celu ewentualnego przypomnienia hasła.
- 6. Uzupełnij dane o użytkowniku oraz o ZAINTERESOWANIACH (zostaną użyte do analizy użytkowania portalu oraz w ograniczonych celach marketingowych).
- 7. Zapoznaj się z regulaminem i dokonaj jego akceptacji.
- 8. Kliknij w ikonę WEJDŹ NA KONTO.

Nie zapominaj o wpisywaniu w temacie webmaila nazwy stanowiska i numeru referencyjnego. Pamiętaj, że skrzynka rekrutacja często jest zapchana setkami wiadomości. W treści wiadomości również określ, o jakie stanowisko się ubiegasz oraz podaj numer referencyjny. Warto dodatkowo użyć pogrubienia, by taka informacja była od razu widoczna dla rekrutera w firmie.

Częstym błędem, jaki popełniają osoby szukające pracy przez Internet, jest wysyłanie jednego e-maila do wielu adresatów. Lepiej jest wpisać adresy pojedynczo – zabiera to więcej czasu, ale robi o wiele lepsze wrażenie na odbiorcach e-maila. Dobrym rozwiązaniem jest stworzenie sobie odpowiedniej bazy firm, które mogą stanowić atrakcyjny cel do wysłania swojej oferty. Nie jest to zadanie trudne, bo bazy firm z określonej branży są dość popularne w Internecie. Nasza baza danych z pewnością będzie skuteczniejsza, jeśli uda nam się przynajmniej częściowo określić, kto w danej firmie odpowiada za proces rekrutacji. Dzięki temu będziemy mogli skierować swoją ofertę bezpośrednio do tej osoby.

#### **Przykładowa treść e-maila do pracodawcy**

*W odpowiedzi na ofertę pracy zamieszczoną na stronie www zgłaszam swoją aplikację na stanowisko sprzedawcy. W załączniku przesyłam dokumenty aplikacyjne.* 

*Jeżeli zainteresuje Państwa moja kandydatura, z przyjemnością przyjmę zaproszenie na rozmowę kwalifikacyjną.*

> *Z poważaniem Joanna Kowalska*

## 9. Serwisy rekrutacyjne

Wykorzystywanie Internetu w celu znalezienia zatrudnienia nie powinno skupiać się tylko na poszukiwaniu ofert pracy znajdujących się w sieci oraz wysyłaniu odpowiedzi na te oferty. Wskazane jest także skorzystanie z usługi cv on-line. Polega ona na wprowadzeniu danych z twojego CV do specjalnie do tego skonstruowanych formularzy, funkcjonujących na stronach internetowych.

Proces rejestracji przebiega stopniowo. Najpierw wprowadzasz do formularza swoje dane osobowe, następnie informacje o wykształceniu, do świadczeniu zawodowym, znajomości języków obcych, zainteresowaniach itp. Po poprawnym uzupełnieniu formularzy dane zostaną umiesz-

czone w specjalnej bazie osób poszukujących pracy, która udostępniana jest pracodawcom poszukującym pracowników.

Rekrutacja tego typu pozwala firmom zaoszczędzić środki finansowe i czas. Systemy e-rekrutacyjne umożliwiają błyskawiczną wstępną selekcję dokumen tów, ponieważ na podstawie zadanych kryteriów bez trudu można dokonać selekcji całej masy ofert.

#### JEŻELI ZDECYDUJESZ SIĘ NA TAKĄ METODĘ, ODWIEDŹ STRONY INTERNETOWE, KTÓRE OFERUJĄ USŁUGĘ CV ON-LINE:

www.gratka.pl/praca www.infopraca.pl www.praca.interia.pl www.jobpilot.pl www.jobs.pl www.cvonline.pl www.hrk.pl www.praca.pl

## 10. Wyszukiwarka internetowa

Nie możesz znaleźć strony internetowej konkretnego pracodawcy? Dosta łeś już zaproszenie na rozmowę kwalifikacyjną i chcesz się do niej dobrze przygotować? Z pomocą przyjdzie Ci wyszukiwarka internetowa.

Wyszukiwarka to program lub strona internetowa, której zadaniem jest ułatwienie użytkownikom Internetu znalezienia informacji w sieci.

Dzięki wyszukiwarce sprawdzisz, czy interesujący Cię pracodawca posiada własną stronę internetową i czy publikuje tam oferty pracy.

Przeglądanie strony internetowej pracodawcy pozwoli Ci lepiej przygoto wać się do rozmowy kwalifikacyjnej. Uzyskujesz potężne narzędzie do oceny pracodawcy. Dane z Internetu, opinie byłych pracowników, a nawet wygląd strony internetowej ułatwią wybór konkretnej oferty.

#### SOCIAL MEDIA A POSZUKIWANIE ZATRUDNIENIA

W celu dotarcia do najlepszych kandydatów nie wystarczają już tradycyjne metody. W procesie rekrutacji rośnie więc znaczenie nowych narzędzi wykorzystujących Internet oraz technologie mobilne. Rekruterom pomagają serwisy społecznościowe, listy dyskusyjne oraz kontekstowe kampanie reklamowe. Na portalach społecznościowych, zwłaszcza tych dla profesjonalistów, można znaleźć informacje o wykształceniu, poprzednich miejscach zatrudnienia, posiadanych certyfikatach językowych, ukończonych kursach i szkoleniach oraz zainteresowaniach. Dodatkowym źródłem wiedzy dla firm rekrutacyjnych, wykorzystywanym zwłaszcza w przypadku prowadzenia rekrutacji na stanowiska specjalistyczne, jest analiza aktywności w grupach tematycznych, na forach lub blogach.

#### Np.: **http://pl-pl.facebook.com/ www.nk.pl**

#### PORTALE BRANŻOWE

Specjalizują się w poszukiwaniu pracowników z konkretnym wykształceniem zawodowym, dokonując selekcji. Rzadko udaje się znaleźć pracę osobom po szkołach średnich czy bez wykształcenia lub doświadczenia zawodowego. Portale te umożliwiają pozyskanie specjalistycznych informacji dotyczących specyfiki pracy na wybranych stanowiskach, możliwości zatrudnienia oraz planów rekrutacyjnych firm.

#### Np.: **www.przedstawicielehandlowi.pl www.portaldlasekretarek.pl www.erainzyniera.pl**

#### E-BIZNES

Biznes opierający się na szeroko rozumianych rozwiązaniach teleinformatycznych, w szczególności aplikacjach internetowych. Pojęcie elektronicznego biznesu obejmuje m.in.: wymianę informacji między producentami, dystrybutorami i odbiorcami produktów i usług, zawieranie kontraktów, przesyłanie dokumentów, prowadzenie telekonferencji, pozyskiwanie nowych kontaktów, wyszukiwanie informacji,

#### Np.: **www.web.gov.pl www.ebiznes.org.pl**

#### Jak odnaleźć stronę Wojewódzkiego Urzędu Pracy w Krakowie za pomocą wyszukiwarki?

- 1. Otwieramy wyszukiwarkę internetową, np. www.google.pl
- 2. W okno tekstowe wpisujemy słowo kluczowe, np. Wojewódzki Urząd Pracy w Krakowie.
- 3. Klikamy "Szukaj w Google".
- 4. Zostanie wyświetlona lista stron internetowych, na których występuje po szukiwane wyrażenie. Pierwsza ze stron na liście to strona Wojewódzkiego Urzędu Pracy w Krakowie. By wejść na stronę, wystarczy kliknąć w nagłó wek Wojewódzki Urząd Pracy w Krakowie.

#### NAJPOPULARNIEJSZE WYSZUKIWARKI INTERNETOWE:

www. google. pl www.altavista.com www.netsprint.pl www.infoseek.pl www.bing.com

#### UWAGA!

Jeżeli chciałbyś poszerzyć swoją wiedzę, a szczególnie praktyczne umiejętności związane z poszukiwaniem pracy przez Internet, możesz wziąć

udział w warsztacie "Internet narzędziem poszukiwania pracy", który prowadzony jest w Centrach Informacji i Planowania Kariery Zawodowej w Krakowie, Nowym Sączu i Tarnowie.

#### JAK ZAPISAĆ SIĘ NA WARSZTAT W CENTRUM INFORMACJI I PLANOWANIA KARIERY ZAWODOWEJ?

Oczywiście możesz to zrobić w sposób tradycyjny: osobiście w siedzibie Centrum lub telefonicznie:

#### ▣ Kraków

pl. Na Stawach 1 tel. 12 428 78 03

#### e-mail: **centrum.krakow@wup-krakow.pl**

#### ▣ Nowy Sącz

ul. Węgierska 146 tel. 18 442 94 90 wew. 10, 18 e-mail: **centrum.nowysacz@wup-krakow.pl**

#### ▣ Tarnów

al. Solidarności 5-9 tel. 14 626 99 40 e-mail: **centrum.tarnow@wup-krakow.pl**

#### **Warto jednak skorzystać z formularza elektronicznego dostępnego na stronie Wojewódzkiego Urzędu Pracy**  w Krakowie, postępując według poniższych zasad:

1. Wejdź na stronę Wojewódzkiego Urzędu Pracy w Krakowie

#### – **www.wup-krakow.pl**

- 2. Kliknij "Usługi Rynku Pracy" "Poradnictwo zawodowe" "Warsztaty i zajęcia grupowe" – "formularz zapisu na zajęcia w Krakowie" lub "formularz zapisu na zajęcia w Nowym Sączu".
- 3. Po ukazaniu się formularza, wybierz warsztat "Internet narzędziem po szukiwania pracy" lub inny, którym jesteś zainteresowany.
- 4. We wskazanym miejscu uzupełnij dane: imię i nazwisko, adres, telefon, e-mail.
- 5. Następnie oznacz, klikając w kwadrat, iż akceptujesz treść oświadczeń.
- 6. Kliknij przycisk "Wyślij, a my skontaktujemy się z Tobą".

W ten sam sposób możesz się również umówić na indywidualną poradę zawodową z doradcą zawodowym. Z podobnymi formularzami spotkasz się na serwisach rekrutacyjnych.

## 11. Strony internetowe związane z poszukiwaniem pracy w UE/EOG

Internet daje możliwość poszukiwania pracy nie tylko w kraju, ale także za granicą. Przy poszukiwaniu ofert pracy za granicą skoncentruj swoją uwagę na stronach publicznych służb zatrudniania, gdyż tylko one dają gwarancję, iż przedstawione w ofercie warunki pracy są zgodne z rzeczywistością.

Oferty pracy w ramach umów międzynarodowych realizowanych przez Mi nisterstwo Pracy i Polityki Społecznej: **www.psz.praca.gov.pl** Oferty pracy w ramach sieci EURES: www.wup-krakow.pl

Krajowy Rejestr Agencji Zatrudnienia. Wykaz niepublicznych agencji m.in. pośredniczących w poszukiwaniu pracy za granicą, wpisanych do rejestru prowadzonego przez marszałka województwa właściwego dla siedziby podmiotu: **www.kraz.praca.gov.pl**

#### 10 ZASAD, JAK NIE DAĆ SIĘ OSZUKAĆ AGENCJI POŚREDNICTWA DO PRACY ZA GRANICA.

- 1. Sprawdź, czy pośrednik posiada odpowiedni certyfikat (wykaz agencji zatrudnienia znajduje się na stronie internetowej www.kraz.praca.gov.pl).
- 2. Jeśli w ogłoszeniu podany jest tylko telefon komórkowy, bezwzględnie domagaj się podania także dokładnego adresu pośrednika.
- 3. Pamiętaj, że polski pośrednik nie ma prawa do pobierania opłat za zała twienie pracy.
- 4. Sprawdź w rejestrze (ewidencji działalności gospodarczej lub Krajowym Rejestrze Sądowym) czy dany pośrednik ma zgłoszoną działalność go spodarczą, od jak dawna i czy posiada własne biuro.
- 5. Zawsze sprawdzaj, czy dany pośrednik posiada umowę zawartą z pra codawcą zagranicznym i czy wysłał już ludzi do pracy za granicę. Poproś o numery telefonów pracodawców zagranicznych oraz osób, które już skorzystały z jego usług i mogą to potwierdzić.
- 6. Zanim wyjedziesz za granicę, domagaj się spisania umowy, w której będą podane warunki pracy, płacy, należne świadczenia, itp.

- 7. Pamiętaj, że dowód wpłaty na konto pośrednika oszusta nie daje dużych szans na odzyskanie wpłaconej kwoty. Do zakładania kont bankowych mogą być wykorzystywane podstawione osoby.
- 8. Zanim zapłacisz pośrednikowi za przejazd, sprawdź, ile wynoszą ceny u przewoźników. Nie przepłacaj.
- 9. Nigdy nie płać przed wyjazdem za mieszkanie za granicą oferowane przez pośrednika. Zwykle kontakt kończy się na pobraniu opłat za lokal.
- 10. Pamiętaj, że polski pośrednik pracy nie ma prawa skierować Cię do pośrednika zagranicznego.

#### LITERATURA UZUPEŁNIAJĄCA:

24

Poradnik "Bezpieczne wyjazdy do pracy – co trzeba wiedzieć, żeby bezpiecznie wyjechać do pracy za granicę", MPiPS, Warszawa 2006, www.mpips.gov.pl.

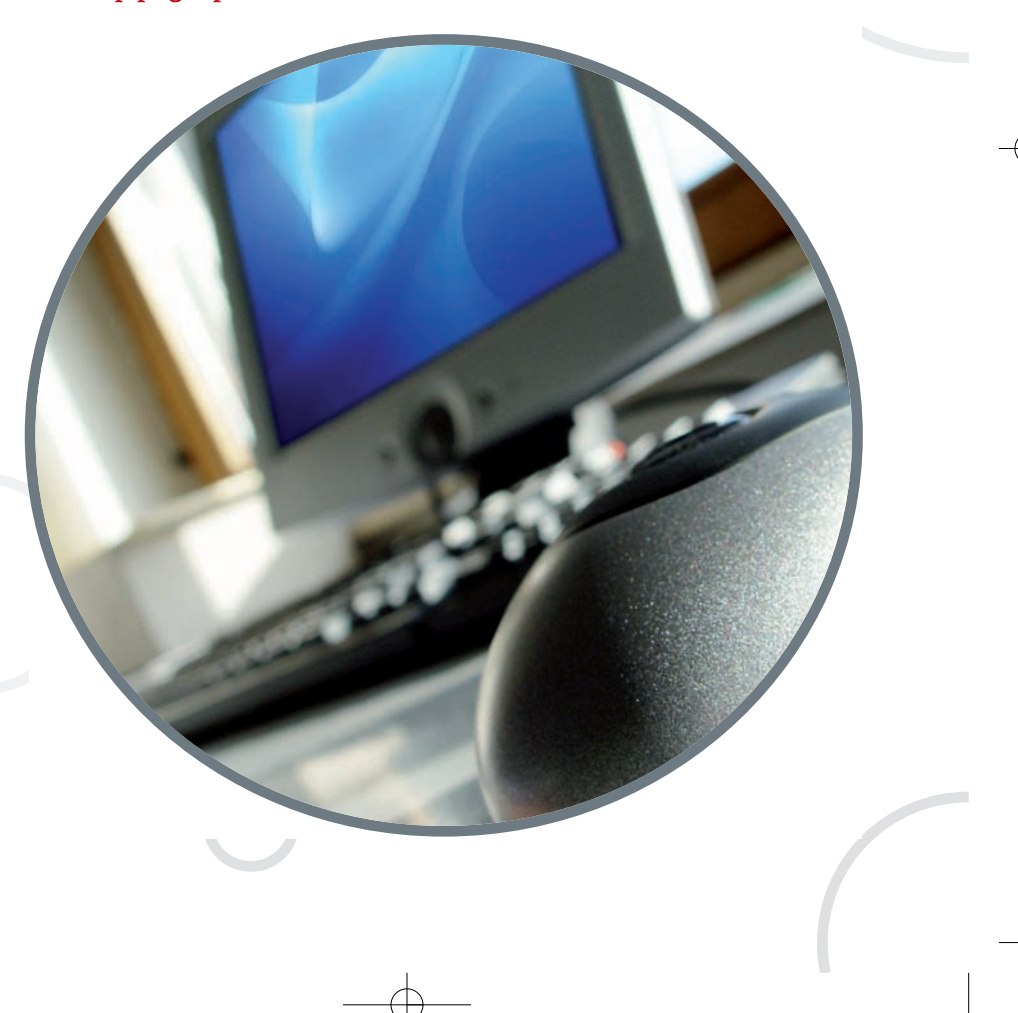

## 12. EURES

Poszukując informacji o ofertach pracy, a także o warunkach życia za granica, skorzystaj z pomocy, jaką oferuje sieć EURES.

EURES – Europejskie Służby Zatrudnienia – to sieć współpracy pu blicznych służb zatrudnienia oraz innych organizacji regionalnych, krajo wych i międzynarodowych, działających w obszarze zatrudnienia (takich jak związki zawodowe, organizacje pracodawców, władze lokalne i regionalne), wspierająca mobilność pracowników na poziomie miedzynarodowym i transgranicznym w krajach Europejskiego Obszaru Gospodarczego zwanego dalej EOG (kraje UE, Norwegia, Islandia, Liechtenstein) i Szwajcarii.

#### Europejski Portal Mobilności Zawodowej EURES ec. europa. eu/eures Polska strona EURES www.eures.praca.gov.pl

#### NA STRONIE EURES MOŻESZ:

- ▣ znaleźć oferty pracy od pracodawców z krajów EOG,
- dotrzeć do bazy informacji o warunkach życia i pracy w krajach UE/EOG,
- ▣ znaleźć informacje dotyczące unijnych i krajowych przepisów prawnych z zakresu EURES, dowiedzieć się, jak wygląda EURES w Polsce,
- ▣ odszukać dane teleadresowe doradców i asystentów EURES, umieścić swoje CV w bazie poszukujących pracy.

Serwis "Szukanie pracy w EURES" znajdujący się na stronie **www.ec.europa.eu/eures** ma łatwy w obsłudze formularz wyszukujący oferty pracy. Szukając ofert pracy możesz określić np. kraj, region, zawód, rodzaj umowy lub powiązać poszczególne kryteria związane z poszukiwaniem pracy.

Każda oferta pracy zawiera informację na temat sposobu składania aplikacji i osoby kontaktowej, którą jest doradca EURES zajmujący się dal szym przetwarzaniem aplikacji. W niektórych przypadkach podany jest bezpośredni kontakt do pracodawcy. Obecnie baza danych jest dostępna tylko w języku angielskim, francuskim i niemieckim. Podczas gdy większość informacji na temat ofert (jak np. rodzaj umowy, wymagane doświadczenie i poziom wykształcenia, itp.) jest przetłumaczona

na wszystkie trzy języki, tytuł oferty oraz treść ogłoszenia niekoniecznie są przetłumaczone.

Wolne miejsca pracy w instytucjach europejskich są publikowane na stronie internetowej Urzędu Doboru Kadr Wspólnot Europejskich (EPSO) www.europa.eu/epso.

#### Poszukiwanie pracy w UE poprzez portal EURES.

- 1. Wejdź na stronę www.europa.eu.int/eures. By wybrać język polski, kliknij "pl".
- 2. W dziale "Osoby poszukujące pracy" kliknij opcję "Szukaj pracy".
- 3. Wybierz zawód z zawodów wyszczególniony na liście branż, a na stępnie wybierz podbranżę.
- 4. Jeżeli nie skorzystasz z pierwszej opcji, możesz wpisać "słowo klucz".
- 5. Dodatkowo wybierz rodzaj umowy o pracę, a także rodzaj ogłoszeń, które chcesz przeglądać.
- 6. Wybierz kraj, w którym chcesz pracować.
- 7. Kliknij "Szukaj". Zostaną wyświetlone oferty pracy, które spełnią określone przez Ciebie kryteria.

#### Umieszczanie CV w bazie poszukujących pracy w UE na portalu EURES

- 1. Wejdź na stronę ec.europa.eu/eures. By wybrać język polski, kliknij "pl".
- 2. W dziale "Osoby poszukujące pracy" kliknij "Otwórz nieodpłatne konto Mój EURES".
- 3. Uzupełnij formularz. Postępuj krok po kroku zgodnie ze wskazówkami. Wy pełnij wszystkie obowiązkowe pola.

#### Usługa ta jest bezpłatna.

Swoje CV możesz zmienić w każdej chwili poprzez zalogowanie się na stronie internetowej "Mój EURES" przy użyciu nazwy użytkownika i hasła.

Dostęp do CV mają doradcy EURES i pracodawcy, którzy zarejestrowali się w serwisie "EURES CV-online". Możesz sam.

WSZYSTKIE OFERTY PRACY SĄ OPISANE W JĘZYKU ANGIELSKIM, FRANCUSKIM I NIEMIECKIM.

Jeżeli przy ofercie pracy pojawi się flaga EU oznacza to, że pracodawca jest szczególnie zainteresowany zatrudnieniem pracownika z innych państwa UE.

## 13. EUROPASS, czyli paszport zawodowy

W celu zapewnienie równych szans w staraniu się o pracę dla wszystkich obywateli UE, Parlament Europejski decyzją z dnia 15 grudnia 2004 r. zatwierdził Europass, czyli jednolity zbiór dokumentów,

EURES

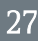

dzięki któremu, ubiegając się o pracę w kraju czy za granicą, będziesz mógł łatwo zaprezentować swoje umiejętności i kwalifikacje. Zbiór ten obejmuje:

- ▣ Europass CV standardowy formularz, który w przejrzysty sposób prezen tuje wykształcanie, umiejętności i kwalifikacje i doświadczanie zawodowe kandydata do pracy;
- ▣ Europass paszport językowy dokument przedstawiający stopień znajomości języków, zgodnie z jednolitymi kryteriami przyjętymi na obszarze całej UE;
- ▣ Europass Suplement do dyplomu opisuje wiedzę i kompetencje zdobyte w czasie studiów;
- Suplement do dyplomu potwierdzającego kwalifikacje zawodowe określa kompetencje absolwenta ponadgimnazjalnej szkoły zawodowej;
- ▣ Europass Mobilność potwierdza okresy nauki i staże odbywane za granicą.

Dwa pierwsze dokumenty możesz wypełnić samodzielnie. Pozostałe wydawane są przez upoważnione do tego instytucje.

#### Szczegółowe informacje znajdziesz na stronie www.europass.cedefop.europa.eu

Ubiegając się o pracę dobrze byłoby mieć wszystkie dokumenty. Zawsze jednak trzeba zacząć od przygotowania CV.

#### EUROPASS CV

Jest to profesjonalny i kompleksowy dokument, dzięki któremu możesz wyróżnić się wśród innych kandydatów do pracy oraz mieć pewność, że o wy niku rekrutacji zdecydują Twoje kompetencje, a nie niewłaściwie przygoto wany życiorys. Dokument ten posiada stałą, jednolitą strukturę, w skład której wchodzą:

▣ dane osobowe,

- ▣ preferowane miejsce zatrudnienia (charakter pracy),
- ▣ doświadczenie zawodowe,
- ▣ wykształcenie i odbyte szkolenia,
- ▣ umiejętności i kompetencje,
- ▣ znajomość języków obcych,
- ▣ informacje dodatkowe.

#### MASZ DWIE MOŻLIWOŚCI PRZYGOTOWANIA SWOJEGO EUROPASS CV:

▣ poprzez formularz on-line znajdujący się na stronie **www.europass.cedefop.europa.eu;** po uzupełnieniu formularza utworzone CV możesz zapisać na swoim komputerze lub przesłać e-mailem;

Wypełnianie życiorysu on-line jest proste, ponieważ postępując zgodnie z in strukcją przechodzisz od etapu do etapu. Wystarczy wpisać właściwe informacje w odpowiednich rubrykach. Możesz także wypełniać poszczególne części w dowolnej kolejności. Jeśli nie jesteś pewny, co powinieneś wpisać w danym miejscu, możesz skorzystać z podpowiedzi. Obok każ dej rubryki można wyświetlić wyjaśnienie, co powinno się w danym miejscu znaleźć i zobaczyć przykład.

▣ pobierając formularz Europass CV – w tym celu należy wejść na stronę **www.europass.cedefop.europa.eu**, pobrać elektroniczny formularz, który następnie należy zapisać na dysku komputera.

Na powyższych stronach odnajdziesz ponadto instrukcję wypełniania formularza Europass CV oraz przykładowe wzory.

Oczywiście możesz skorzystać z pomocy doradcy zawodowego zgłaszając się do Centrum Informacji i Planowania Kariery Zawodowej. Adresy centrów znajdują się na końcu poradnika.

Do tak przygotowanego CV możesz dołączyć inne dokumenty Europassu. Sprawami związanymi z dokumentami Europass zajmuje się Krajowe Centrum Europass w Polsce. Funkcję tę pełni:

> **Biuro Koordynacji Kształcenia Kadr Fundacji, Fundusz Współpracy 00-444 Warszawa, ul. Górnośląska 4a, tel. 22 450 99 64.**

Można tam uzyskać pomoc we wszystkich kwestiach związanych z doku mentami Europass.

#### WAŻNE!

Przygotowanie własnego CV to istotny krok przy poszukiwaniu pracy czy szkolenia; gdyż często jest to Twój pierwszy kontakt z przyszłym pracodaw cą. Dlatego CV powinno być napisane w taki sposób, aby przyciągnąć uwagę i pokazać, dlaczego jego autor zasługuje na zaproszenie na rozmowę kwalifikacyjną. Przygotowując więc swoje CV powinieneś przestrzegać kilku podstawowych zasad:

▣ dostosuj zawartość CV do stanowiska, o które się ubiegasz,

▣ skup się na rzeczach najważniejszych,

▣ przemyśl sposób, w jaki przedstawisz informacje

▣ pisz jasno i zwięźle,

▣ zwróć uwagę na wszystkie istotne szczegóły

■ zachowaj strukturę formularza,

▣ zadbaj o formalny wygląd Twojego CV: układ, czcionkę, ortografię,

▣ sprawdź wszystkie informacje po wypełnieniu dokumentu.

## A TERAZ DO DZIEŁA!!!

## 14. Komputerowe BHP

Poszukując ofert pracy w Internecie odwiedzamy wiele stron internetowych. Pamiętajmy jednak, że utworzenie strony internetowej z ofertami pracy nie jest regulowane przez przepisy prawa. Dobrze sprawdźmy odnalezioną ofertę pracy. W codziennej komunikacji internetowej przestrzegajmy komputerowego BHP.

#### 1. UNIKAJ NIEBEZPIECZNYCH E-MAILI!

Poczta elektroniczna jest najpopularniejszą usługą sieci Internet. Ta popu larność niesie z sobą ryzyko. Użytkownicy poczty elektronicznej narażeni są na otrzymywanie dużej liczby niechcianych informacji i reklam – **spamu**, bardzo często zawierających groźne dla komputera wirusy.

Stale przybywa technik wykorzystywania poczty elektronicznej do nieuczci wych celów, ale w ostatnim czasie najbardziej rozwijana jest i modyfikowana technika zwana phishingiem (nazwa powstała z połączenia słów "fishing" – wędkowanie oraz "password" – hasło, można to przetłumaczyć jako łowienie ha seł). Hakerzy – czyli komputerowi przestępcy – wykorzystując markę i zaufanie do różnego rodzaju firm i instytucji, szczególnie banków, próbują złowić internautów, nakłaniając ich do podania swoich danych osobowych, numeru konta, hasła itp. Wykorzystują do tego celu sfałszowane wiadomości e-mail, które do złudzenia przypominają wiadomość pochodzącą od rzekomego nadawcy. Wiadomość taka bardzo często zawiera również linki albo formularze, które przekierowują nieświadomego internautę na niebezpieczne strony WWW. Zawarte w tych wiadomościach informacje przekonują o potrzebie przesłania poufnych informacji albo zalogowania się. Zdobyte w ten sposób dane mogą prowadzić do strat finansowych, np. poprzez uzyskanie nielegalnego dostępu do konta bankowego.

Phishing to atak wykorzystujący głównie naiwność i łatwowierność, dlatego w celu ochrony przed nim stosuj dwie podstawowe zasady:

■ każda wiadomość, która nie była wcześniej zamawiana, a pochodzi z niewiadomego źródła, powinna być od razu usunięta, nie powinno się na nią od powiadać, otwierać dołączonych do niej załączników i klikać na żaden z zamieszczonych w niej linków do stron WWW;

▣ w żadnym wypadku nie należy odpowiadać na wiadomości e-mail pocho dzące z banku bez wcześniejszej weryfikacji telefonicznej, że wiadomość taka została faktycznie przesłana.

#### 2. SPRAWDŹ ADRES SWOJEJ STRONY INTERNETOWEJ

Logując się na stronę, gdzie musisz podawać swoje osobiste dane, sprawdź, czy transmisja danych z Twojego komputera do komputera odbiorcy jest szyfrowana.

Sprawdź adres strony www. Litera "s" w adresie strony internetowej świadczy, iż połączenie jest szyfrowane.

Przykład:

#### **https://ssl. allegro.pl/enter\_login.php?request\_server=www.allegro.pl**

Korzystając z takiej strony internetowej mamy pewność, że wprowadzane dane (np. login i hasło) zostaną zaszyfrowane. Regułę tę warto stosować we wszystkich przypadkach, kiedy podajemy poufne dane, np. płacąc kartą kredytową w sklepie internetowym. Dodatkowo w przypadku stron szyfrowanych przeglądarki internetowe wyświetlają ikonę kłódki na pasku stanu. Najczęściej to oznaczenie możesz odnaleźć w prawym dolnym rogu ekranu.

y

9 D Internet

Widok dla przeglądarki Internet Explorer

#### 3. E-PODPIS, CZYLI PODPIS ELEKTRONICZNY

Przedsiębiorcy oraz instytucje publiczne coraz częściej wykorzystują Internet, jako narzędzie do kontaktów z klientami. Chcąc być pewni bezpie czeństwa prowadzonej korespondencji, korzystają z podpisu elektronicznego.

Podpis elektroniczny to ogólna nazwa różnych technik potwierdzania au tentyczności dokumentu elektronicznego i tożsamości jego autora. Podpis elektroniczny musi spełnić te same warunki co podpis zwykły, tzn. powinien być trudny lub niemożliwy do podrobienia, stwarzać możliwość weryfikacji i trwale łączyć się z dokumentem.

Stosowanie podpisu elektronicznego przez nadawcę, wysłanego drogą elektroniczną i podpisanego "e-podpisem", daje pewność odbiorcy dokumentu, że pochodzi on od konkretnego nadawcy.

Ponadto stosowanie podpisu elektronicznego gwarantuje, że podpisany nim dokument dotrze do adresata w niezmienionej formie, a każda, nawet

32

przypadkowa zmiana w treści dokumentu będzie zasygnalizowana odbiorcy.

Dzięki umocowaniu prawnemu bezpieczny podpis elektroniczny można wykorzystać np. do rozliczeń z urzędem skarbowym czy podpisywania faktur elektronicznych.

Bezpieczny podpis opiera się na systemie szyfrującym. Procedura szyfrowania wygląda następująco:

- ▣ użytkownik otrzymuje klucz publiczny, istnieje ponadto powszechnie dostępny rejestr kluczy publicznych,
- ▣ dodatkowo użytkownik otrzymuje klucz prywatny, który jest unikalny dla każdego posiadacza i tylko jemu znany. Podpisywanie polega na opatrze niu wiadomości kluczem prywatnym i zaszyfrowaniu jej za pomocą klucza publicznego,
- ▣ po przesłaniu wiadomości do odbiorcy, ten może otworzyć ją, używając klucza publicznego,

## 15. Krajowe strony internetowe Publicznych Służb Zatrudnienia państw UE/EOG

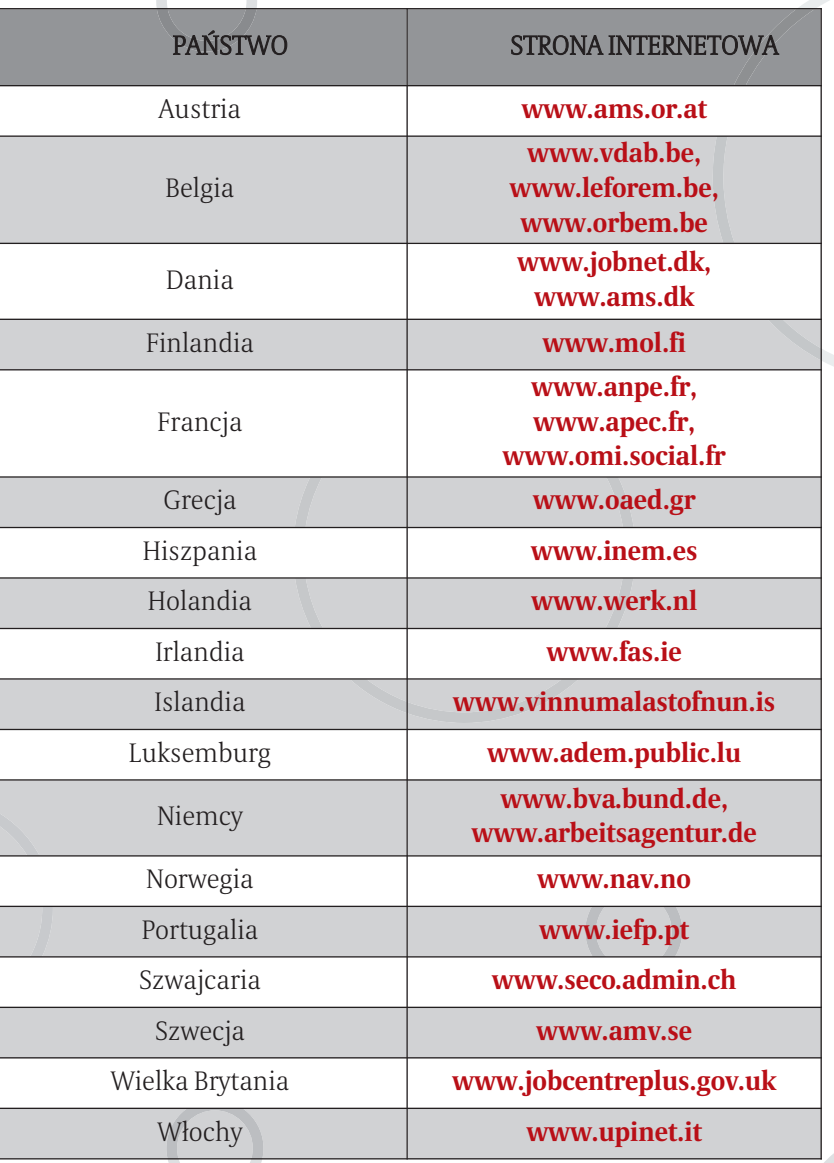

34

## 16. SALA INTERpracaNET

Jeżeli nie masz dostępu do Internetu, skorzystaj z możliwości, jakie dają działające w Wojewódzkim Urzędzie Pracy Sale INTERpracaNET!

#### SALA INTERpracaNET OFERUJE:

- ▣ bezpłatne korzystanie z Internetu w celu poszukiwania pracy,
- ▣ możliwość nawiązywania i utrzymywania poprzez Internet kontaktów z pracodawcą (możliwość założenia i sprawdzania konta internetowego),
- ▣ pomoc pracownika Sali w poruszaniu się po Internecie i korzystaniu z poczty elektronicznej,
- możliwość telefonicznego zarezerwowania sobie stanowiska komputerowego.

#### KORZYSTANIE Z USŁUGI JEST BEZPŁATNE

Z Sali INTERpracaNET można korzystać:

- ▣ w Krakowie pl. Na Stawach 1,30-107 Kraków tel. 12 4240738
- w Nowym Sączu ul. Węgierska 146 tel. 18 442 94 90 wew. 18
- ▣ w Tarnowie: al. Solidarności 5-9 tel. 14 626 99 26

Więcej informacji o Sali INTERpracaNET znajdziesz na stronie: www.wupkrakow.pl – "Usługi Rynku Pracy" – "Poradnictwo Zawodowe" – "Sali Informacji Zawodowej".

## 17. Wybrana literatura

▣ Artykuły z serwisu www.praca.pl:

"Poszukiwanie pracy – metody też ulegają zmianie",

"Poszukiwanie pracy z uwzględnieniem ukrytego rynku",

"Zasady obowiązujące podczas prowadzenia formalnej korespondencji

- e-mailowej z potencjalnym pracodawcą",
- "Masowy mailing aplikacji",
- Strona internetowa www.eures.praca.gov.pl;
- ▣ M. Ciesielski, Poszukiwanie pracy, www.praca.nf.pl;
- A. Rejzer, Internet jako narzędzie rekrutacji, www.adcentral.pl.

## 18. Bibliografia

▣ Klub Pracy – program szkolenia, wydanie II, Ministerstwo Pracy i Polityki Społecznej, 2003 r.

▣ Zeszyty Informacyjno-Metodyczne Doradcy Zawodowego nr: 15, 20, 25, 30.

▣ John R. Levine, Carol Baroudi, Margaret Levine Young [tł. z ang. Halina Rogalińska] Internet dla opornych, Warszawa 1998 r.

## 19. NA ZAKOŃCZENIE SKRZYNKA "Z NARZĘDZIAMI"

Do swojej skrzynki "z narzędziami" ułatwiającymi poszukiwanie pracy dołożyłeś kolejne narzędzie: **INTERNET**.

Wykorzystywanie nowoczesnego narzędzia, jakim jest Internet, w walce z własnym bezrobociem, zwiększy Twoją szansę na osiągnięcie celu oraz skuteczne poszukiwanie pracy. Różnica pomiędzy skutecznym i nieskutecznym poszukiwaniem pracy często spowodowana jest nie tyle sytuacją zewnętrzną związaną z trudnym rynkiem pracy, lecz sposobem, w jaki podchodzisz do szukania pracy. To, czy w końcu znajdziesz odpowiednią pracę, czy też na dłużej pozostaniesz osobą poszukującą pracy, w dużym stopniu zależy od Twojego sposobu myślenia, nastawienia na pokonywanie przeszkód i poradzenia sobie z sytuacją trudną, jaką jest brak pracy.

#### KORZYSTAJĄC Z SIECI INTERNET W POSZUKIWANIU PRACY

- ▣ staraj się wykorzystywawać poniższe narzędzia,
- ▣ przejmij inicjatywę, weź swoją przyszłość zawodową w swoje ręce,
- ▣ skoncentruj się na tym, na co masz wpływ, co możesz, a co chcesz zrobić i zrób to,
- ▣ zwiększ różnorodność podejmowanych działań, wykorzystywanych źródeł, stosowanych metod,
- ▣ bądź aktywny, wytrwały i cierpliwy działania, które podejmujesz, na pewno przyniosą pożądane rezultaty, ale potrzeba na to czasu,
- działaj systematycznie i planowo, dobrze wykorzystuj czas,
- ▣ przygotuj się na trudne decyzje np.: praca w innym mieście, praca stresująca, konieczność szkolenia.

## Życzymy sukcesu!

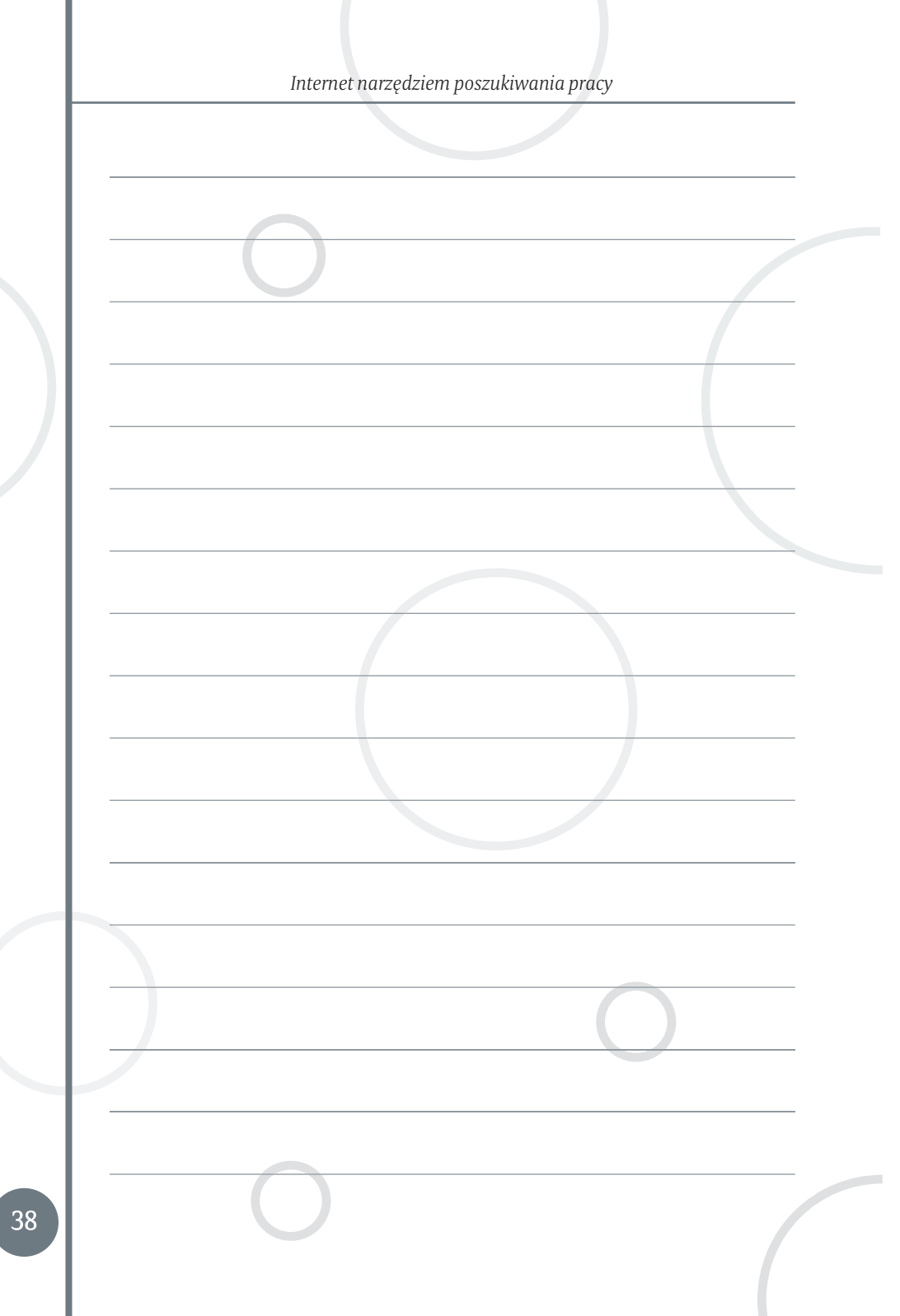

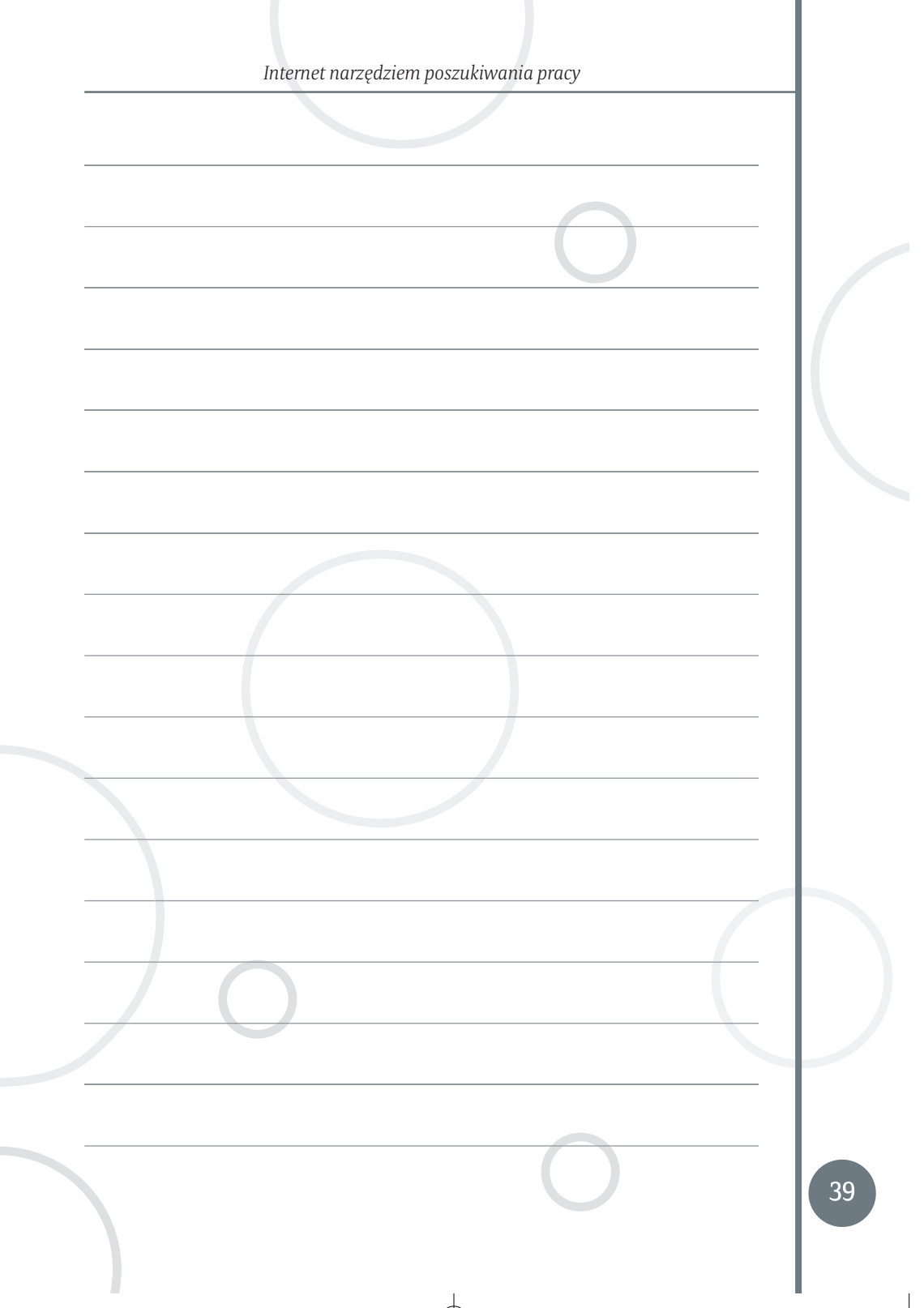

 $\oplus$ 

 $\mathcal{L}_{\mathcal{A}}$ 

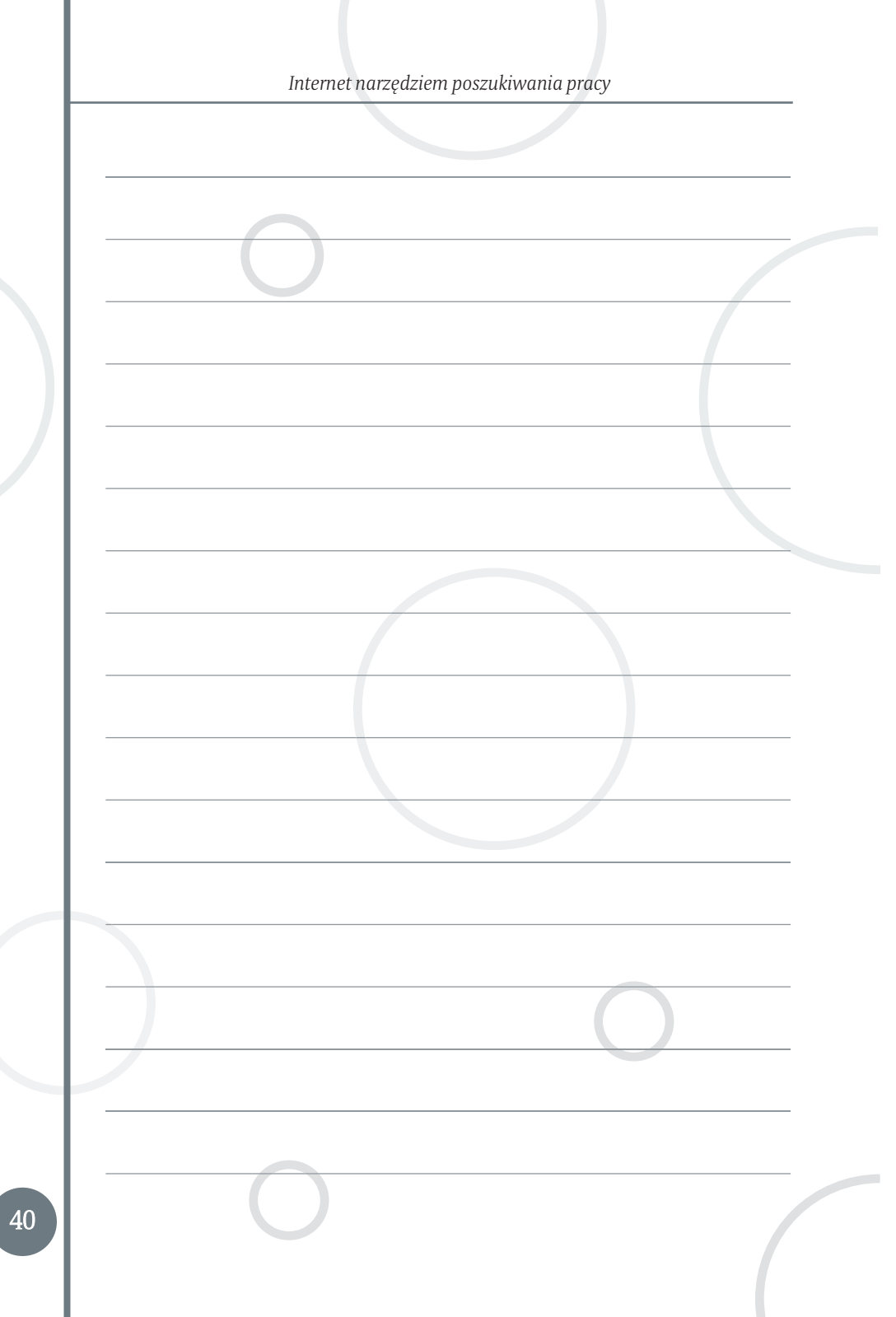